## **Aan de duivenmaatschappijen die de TIPES Master gebruiken.**

Geachte functionarissen,

Zopas hebben we van de KBDB vernomen in welk soort bestand zij deze koppelingslijsten kunnen integreren in hun informatica systeem

De link die we creêerden met het XML bestand maakt het u gemakkelijk om het programma op te laden.

Klik op deze link :

<https://www.cloud.motz.de/index.php/s/3gruxXLUnjqJ7rs>

Vink setup.exe aan en klik vervolgens op download

Daarna komen er onderaan het blad een aantal keuzemogelijkheden:

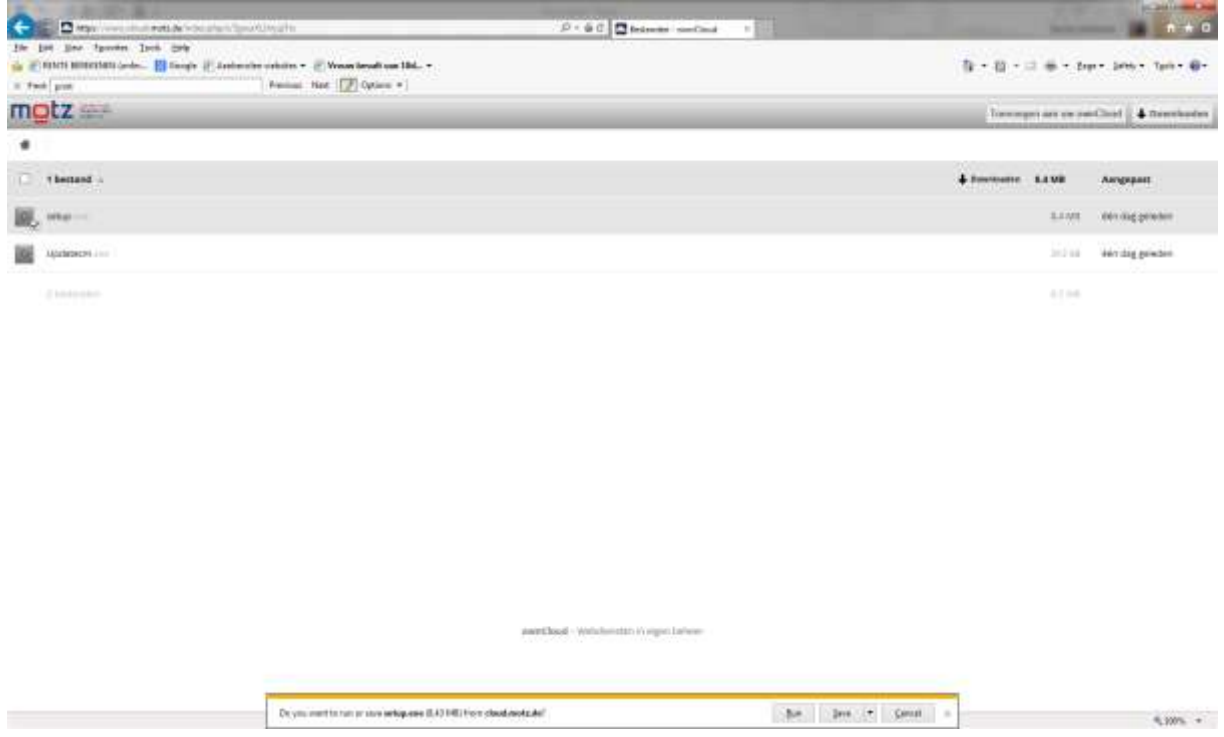

Kies voor run en volg de instructies

Open TIPES Clubmaster

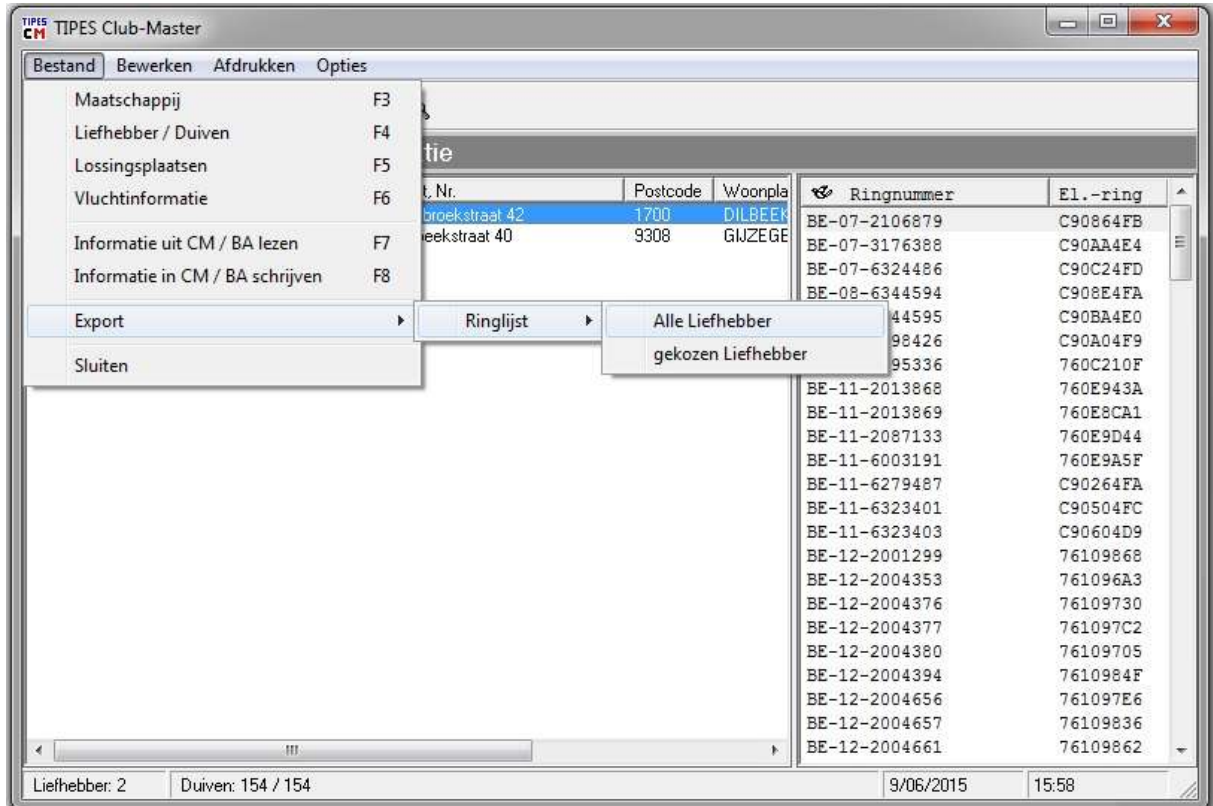

Kies Liefhebber/ Duiven "U ziet de lijst van de liefhebbers"

Kies dan : Export  $\rightarrow$  Ringlijst  $\rightarrow$  alle liefhebbers

Klik op Alle Liefhebbers

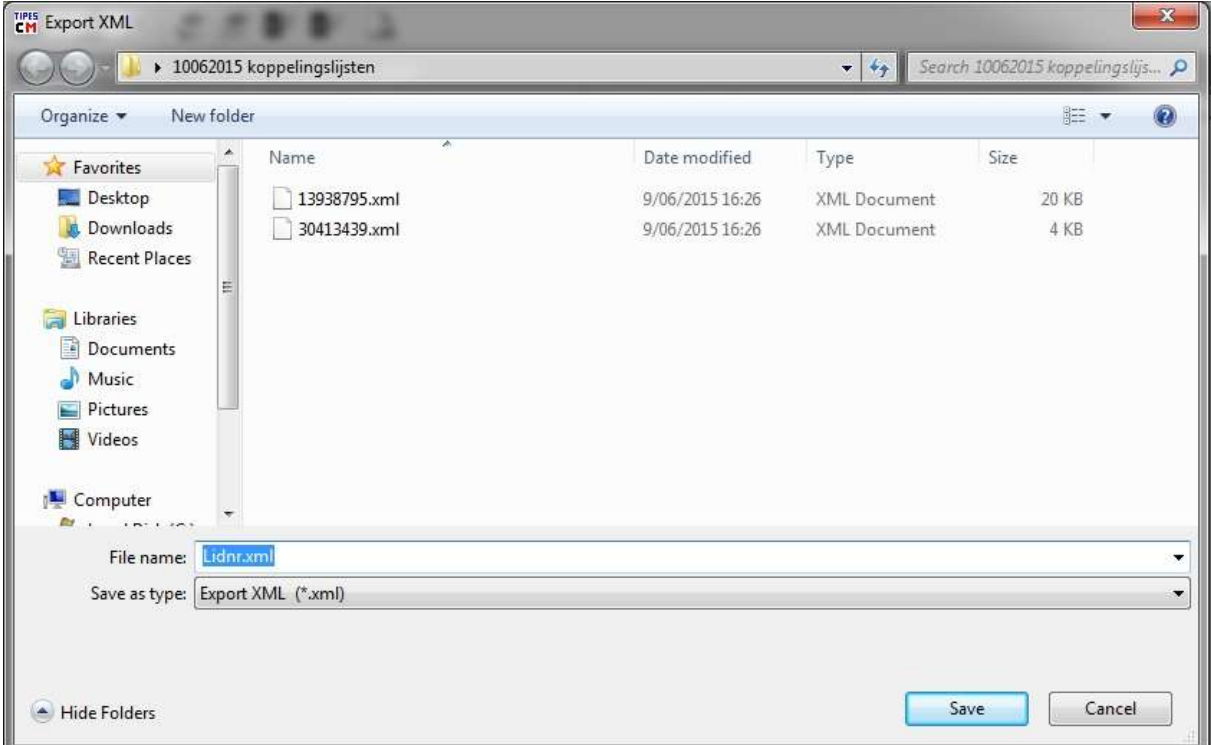

U krijgt nu een scherm te zien waar u de bestanden kan opslaan.

Bewaar deze in een Map naar keuze. Klik save (of bewaren) en u ziet de bestanden van elke liehebber

Ga naar je email ; selecteer het email adres  $\rightarrow$  [control@kbdb.be](mailto:control@kbdb.be) Kies  $\rightarrow$  Invoegen  $\rightarrow$  Bestanden als bijlage

Ga naar de map waar je juist de bestanden gesaved hebt Selecteer al deze bestanden door op al deze bestanden te klikken terwijl je de Shiftknop indrukt. klik dan op OPEN.

Ga naar het email adres, je ziet alle geselecteerde bestanden staan als bijlage en **Verstuur**

**Voor hulp kan u terecht bij de distributeur van TIPES in België**

## **SoftWorld**

**12 rue A.Prinsstraat 12 1070 ANDERLECHT +32 2 520 24 02 +32 490 190 870**

[softworld@hotmail.be](https://e-aj.my.com/compose/?mailto=mailto:softworld%40hotmail.be) [www.softworld.be](http://www.softworld.be/)